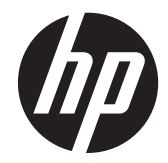

# 구현 및 모범 사례 안내

HP Multiseat 컴퓨팅 솔루션

© Copyrigh 2011 Hewlett-Packard Development Company, L.P. 여기에 포함된 정보는 예고 없이 변경될 수 있습니다.

Microsoft, Internet Explorer, MultiPoint 및 Windows 는 Microsoft Corporation 의 미국 등록 상표입니다.

Adobe 및 Adobe Flash Player 는 Adobe systems Incorporated 의 상표 또는 등록 상 표입니다.

Intel 및 Intel Active Management Technology(AMT)는 미국 및 기타 국가에서 Intel corporation 의 상표입니다.

HP 제품 및 서비스에 대한 유일한 보증은 제 품 및 서비스와 함께 동봉된 보증서에 명시 되어 있습니다. 본 설명서에는 어떠한 추가 보증 내용도 들어 있지 않습니다. HP 는 본 설명서에 대한 기술상 또는 편집상의 오류나 누락에 대해 책임을 지지 않습니다.

본 문서에는 저작권에 의해 보호되는 소유권 정보가 포함되어 있습니다. 사전에 Hewlett-Packard 의 서명 승인 없이 본 문서의 일부 라도 복사, 제작하거나 다른 언어로 번역할 수 없습니다.

제 1 판(2011 년 3 월)

문서 부품 번호: 656125-AD1

# 목차

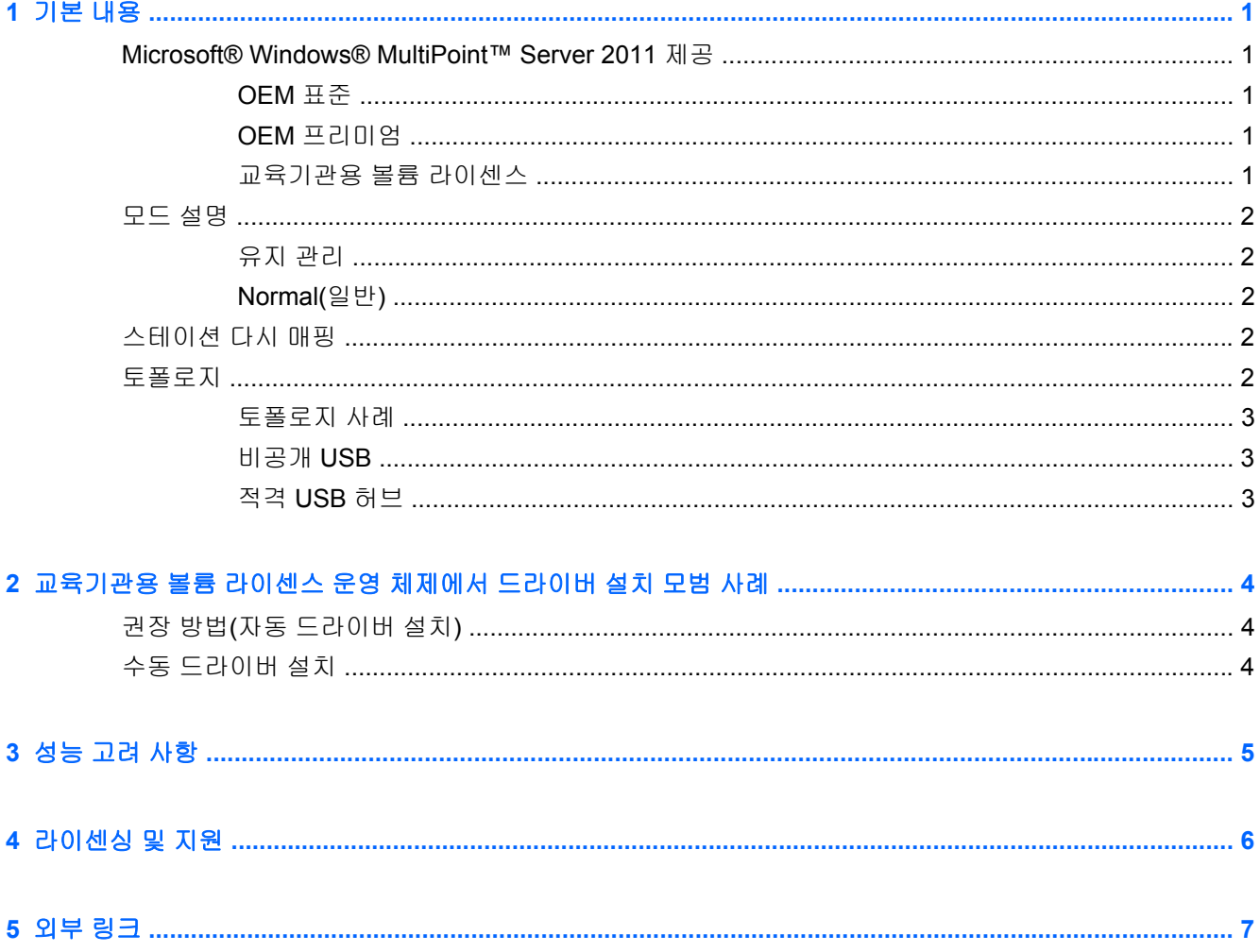

## <span id="page-4-0"></span>**1** 기본 내용

## **Microsoft® Windows® MultiPoint™ Server 2011** 제공

#### **OEM** 표준

- HP MultiSeat ms6005 또는 ms6200 데스크탑(호스트 PC)은 공장에서 서버 정품 인증서(COA)를 포함하여 Windows MultiPoint Server 2011 이 사전 설치되어 배송됩니다.
- HP MultiSeat t100 시리즈 클라이언트는 별도 판매되며 클라이언트 운영 체제 클라이언트 액세스 라이센스(CAL)가 포함됩니다.
- 13 개 언어로 사용 가능
- 도메인 가입이 허용되지 않음
- 운영 체제 최대 사용자 수: 10 명(5[페이지의성능](#page-8-0) 고려 사항 참조)
- 최대 메모리: 8GB

#### **OEM** 프리미엄

- HP MultiSeat ms6005 또는 ms6200 데스크탑(호스트 PC)은 공장에서 서버 정품 인증서(COA)를 포함하여 Windows MultiPoint Server 2011 이 사전 설치되어 배송됩니다.
- HP MultiSeat t100 시리즈 클라이언트는 별도 판매되며 클라이언트 운영 체제 클라이언트 액세스 라이센스(CAL)가 포함됩니다.
- 13 개 언어로 사용 가능
- 도메인 가입이 허용됨
- 운영 체제 최대 사용자 수: 20 명(5[페이지의성능](#page-8-0) 고려 사항 참조)
- 최대 메모리: 32GB

#### 교육기관용 볼륨 라이센스

- FreeDOS 가 설치되어 판매되는 HP MultiSeat ms6005 또는 ms6200 호스트 PC
- MultiPoint Server 2011 교육기관용 볼륨 라이센스 버전을 구입해야 함
- HP 웹 사이트에서 장치 드라이버를 다운로드하여 설치해야 함
- MultiSeat t100 시리즈 클라이언트에 사용자 CAL 이 포함되지 않음
- 여러 언어로 사용 가능: 표준 17 개 언어, 확장 시 20 개
- 도메인 가입이 허용됨
- 최대 사용자 수: 20 명(5[페이지의성능](#page-8-0) 고려 사항 참조)

## <span id="page-5-0"></span>모드 설명

Microsoft Windows MultiPoint Server 2011 은 아래에 설명된 두 가지 서로 다른 모드로 작동할 수 있습 니다.

- 유지 관리(2페이지의유지 관리 참조)
- 일반(2페이지의 Normal(일반) 참조)

#### 유지 관리

유지 관리 모드는 관리 사용자가 유지 관리 작업을 수행하는 MultiPoint Server 2011 시스템 상태입니 다. 스테이션은 이 모드로 전환되지 않으며 이 모드로 되면 모든 사용자 세션이 종료됩니다. 시스템 설 정 업데이트를 포함한 모든 소프트웨어 및 드라이버 설치는 유지 관리 모드에서 수행됩니다.

MultiPoint Manager 내에서 "Switch to Maintenance Mode(유지 관리 모드로 전환)"를 선택하면 유지 관리 모드로 액세스할 수 있습니다.

#### **Normal(**일반**)**

일반 모드는 기본 모드입니다. 사용자는 일반적으로 로그인하고 각 스테이션의 일반 모드에서 개별 작 업을 수행합니다. 세션마다 별도의 RDP 세션을 실행합니다. 소프트웨어 업데이트 및 드라이버 설치를 일반 모드로 수행하면 안 됩니다.

## 스테이션 다시 매핑

MultiSeat 는 자동 매핑 기능을 사용하여 연결된 각각의 MultiSeat t100 시리즈 클라이언트를 매핑합니 다. 자동 매핑 기능이 작동하지 않을 경우 사용자가 이 기능을 사용하여 워크스테이션을 수동으로 연결 할 수 있습니다. 자동 매핑 기능은 호스트 PC 스테이션에는 해당되지 않습니다. 구성이 변경된 경우 (예: 호스트 스테이션의 마우스 및 키보드를 다른 포트 또는 USB 허브로 이동한 경우) 재매핑 기능을 사용하여 호스트 PC 스테이션의 연결을 다시 구성할 수 있습니다.

이 작업을 수행하려면 MultiPoint Manager 에서 "Remap all stations(모든 스테이션 다시 매핑)"를 선택 합니다.

### 토폴로지

- Windows MultiPoint Server 2011 은 현재 호스트 시스템에서 PS/2 키보드/마우스를 지원합니다.
- Windows MultiPoint Server 2011 은 현재 호스트 PC 스테이션에서 오디오 및 마이크를 지원합니 다.

참고**:** 지원이 가능하려면 PS2 키보드 및 마우스를 사용하여 호스트 스테이션을 구성해야 합니 다. USB 키보드 또는 마우스에서는 작동하지 않습니다.

● HP MultiSeat t100 시리즈의 모든 클라이언트 장치는 USB 케이블로 호스트 시스템으로 직접 연 결됩니다.

MultiSeat t100 클라이언트에는 PS/2 키보드/마우스, 마이크, 스피커/헤드폰 및 VGA 모니터용 포 트가 있습니다.

MultiSeat T150 클라이언트의 경우 USB 포트 2 개와 전원 연결단자가 추가되어 T150 클라이언트 전원 공급을 위한 전원 케이블에 특별히 사용하도록 만들어진 AC 어댑터 또는 HP LE1851wt 모 니터와 함께 사용할 수 있습니다 (AC 어댑터 및 모니터 별도 판매).

Windows MultiPoint Server 2011 은 현재 클라이언트 장치의 데이지 체이닝을 지원합니다. 체인 당 3 개 미만의 허브 및/또는 클라이언트 장치를 연결하는 것이 좋습니다. 체인의 모든 허브 또는 장치에 AC 전력을 공급해야 합니다. 데이지 체이닝을 통해 배선이 간소화되고 USB 허브를 추가 하지 않아도 호스트와 스테이션 간의 거리가 확장됩니다.

<span id="page-6-0"></span>참고**:** USB 2.0 사양에서 지원되는 최대 케이블 길이는 5 미터입니다.

### 토폴로지 사례

- 세션 6 개: HP MultiSeat t100 시리즈 클라이언트 5 대가 호스트 스테이션과 호스트에 직접 연결되 어 있음
- 세션 8 개: MultiSeat t100 시리즈 클라이언트 7 대가 호스트 스테이션과 호스트에 직접 연결되어 있음
- 세션 10 개: MultiSeat t100 시리즈 클라이언트 9 대가 호스트 스테이션과 호스트(PS2 마우스 및 키보드에서 구성)에 직접 연결되어 있음

#### 비공개 **USB**

Windows MultiPoint Server 2011 은 현재 클라이언트 스테이션에서 비공개 USB 기능을 제공합니다. 예를 들어 T150 의 USB 포트에 연결된 USB 플래시 드라이브는 해당 스테이션의 사용자만 액세스 가 능하도록 됩니다. 반면 호스트 PC 에 연결한 USB 플래시 드라이브는 모든 사용자가 액세스 가능합니 다. 다양한 USB 장치 유형의 동작에 관한 자세한 내용은 [Microsoft TechNet](http://technet.microsoft.com/en-us/library/wms-2011-usb-devices.aspx) 페이지를 참조하십시오.

### 적격 **USB** 허브

- Belkin 포트 4 개 전원 공급 USB 2.0 허브: HP 부품 번호 [A519110](http://h30094.www3.hp.com/product.asp?mfg_partno=F5U234V1)
- Belkin 포트 7 개 전원 공급 USB 2.0 허브: HP 부품 번호 [A519109](http://h30094.www3.hp.com/product.asp?mfg_partno=F5U237V1)
- Belkin 포트 7 개 조명 허브: 공급업체 부품 번호 [F5U700-BLK](http://www.belkin.com/IWCatProductPage.process?Product_Id=509287)
- [Belkin Hi-Speed USB 2.0](http://www.belkin.com/IWCatProductPage.process?Product_Id=369775) 포트 4 개 조명 허브: 공급업체 부품 번호 F5U403TTBLK

## <span id="page-7-0"></span>**2** 교육기관용 볼륨 라이센스 운영 체제에서 드라이버 설치 모범 사례

## 권장 방법**(**자동 드라이버 설치**)**

DVD 의 Windows MultiPoint Server 2011 교육기관용 볼륨 라이센스 운영 체제를 설치하기 전에 www.hp.com 에 가서 호스트 PC 모델의 드라이버를 검색하십시오. MultiPoint 2011 OS 를 선택한 다 음 "HP Install Assistant" Softpaq 을 찾아서 다운로드합니다. (이 방법을 사용하면 다른 드라이버 Softpaq 을 다운로드하지 않아도 됩니다.) Softpaq 내용을 추출하고 포함된 PDF 지침을 주의하여 따릅 니다. USB 플래시 드라이브가 생성되고 OS DVD 를 설치하는 동안 삽입하면 필요한 드라이버가 모두 자동으로 설치됩니다.

## 수동 드라이버 설치

드라이버를 수동으로 설치해야 하는 경우 다음 지침에 유의하십시오.

- 유지 관리 모드에서 모든 드라이버 및 소프트웨어 설치 작업을 수행합니다.
- 드라이버를 모두 설치한 다음 클라이언트를 호스트 시스템에 연결합니다.
- 그래픽 드라이버를 설치한 다음 DisplayLink 드라이버를 설치합니다. 그러지 않으면 솔루션이 제 대로 작동하지 않을 수 있습니다.
- 모든 시스템 드라이버(HP 호스트 PC 각 모델의 드라이버는 HP.com 웹 사이트에서 다운로드 가 능)를 설치합니다. 드라이버를 수동으로 설치할 경우 "HP Install Assistant" Softpaq 을 다운로드 하지 않아도 됩니다.
- 드라이버를 모두 설치할 때까지 필요에 따라 유지 관리 모드로 다시 전환합니다.
- Internet Explorer® 32 비트 버전을 사용하여 브라우저 애드온(예: Adobe® Flash® Player)을 설치 합니다.
- 최신 Microsoft 업데이트가 설치되어 있는지 확인합니다.
- HP MultiSeat 호스트 PC 의 BIOS 가 HP.com 에서 검색한 최신 버전인지 확인합니다.
- 드라이버를 로드한 다음 Quick Setup Poster 순서를 따라 클라이언트를 연결합니다.
- 모든 드라이버 및 소프트웨어를 설치하면 일반 모드로 다시 실행합니다.

참고**:** 일부 드라이버 Softpaq 은 Softpaq 이 실행될 때 드라이버를 자동으로 설치하도록 되어 있지 않 습니다. 이러한 드라이버는 장치 관리자를 사용하여 장치에 드라이버 파일 위치를 지정하여 수동으로 설치해야 합니다(관련 softpaq 이 이미 실행되어 있다고 가정). 예:

• [PCI](http://h20000.www2.hp.com/bizsupport/TechSupport/SoftwareDescription.jsp?lang=en&cc=us&prodTypeId=12454&prodSeriesId=4071482&swItem=vc-80184-1&prodNameId=4071484&swEnvOID=4088&swLang=13&taskId=135&mode=4&idx=0) 직렬 포트는 Intel AMT 장치이며 다음 폴더를 가리킵니다. c:\swsetup\sp47388.

• PCI 단순 통신 [컨트롤러](http://h20000.www2.hp.com/bizsupport/TechSupport/SoftwareDescription.jsp?lang=en&cc=us&prodTypeId=12454&prodSeriesId=4071482&swItem=vc-80186-1&prodNameId=4071484&swEnvOID=4088&swLang=13&taskId=135&mode=4&idx=0)는 HECI 장치이며 다음 폴더를 가리킵니다. c:\swsetup\sp47389.

## <span id="page-8-0"></span>**3** 성능 고려 사항

MultiSeat 솔루션의 성능을 평가할 때 다음 사항을 고려하십시오.

- 호스트 시스템을 포함한 각 클라이언트 세션이 클라이언트/호스트에 연결된 모니터의 기본 해상 도를 제공합니다. MultiPoint 운영 체제는 각 세션의 해상도 또는 색심도를 떨어뜨리지 않습니다.
- \_ 성능은 각 세션 및 호스트 시스템당 실행되는 클라이언트 세션 수에서 실행되는 응용프로그램의 요소입니다.
- 일부 플래시 사용 웹 사이트는 단일 데스크톱 시스템인 경우에도 CPU 자원이 집중적으로 필요할 수 있습니다. 당연히 여러 대의 MultiSeat 단말기에서 플래시를 실행할 경우 CPU 가 매우 집중적 으로 실행됩니다. 이에 대한 결과로 마우스 및 키보드 응답이 느려지는 상황을 비롯하여(이에 국 한되지 않음) 클라이언트의 성능 저하가 발생할 수 있습니다. 이러한 일이 발생할 경우 만족스러 운 응답 속도를 얻을 때까지 클라이언트 수를 줄입니다.
- 성능을 향상하는 가장 간단하면서도 최선의 방법은 MultiSeat 솔루션의 기본 사용에 가장 적합한 MultiSeat 호스트 시스템 구성(필수 또는 확장 구성)을 확인하는 것입니다.
- MultiPoint 운영 체제 사용자 세션에 Internet Explorer 8 브라우저가 설치되어 있습니다. 호환성 모 드를 사용하여 이전 웹 사이트의 호환성 문제를 완화하는 것이 좋습니다.
- □ 다음으로 각 호스트 시스템에 연결된 클라이언트의 최적 대수를 확인해야 합니다. 이에 대한 최고 의 참조 자료는 Microsoft TechNet 입니다. 7[페이지의외부](#page-10-0) 링크를 참조하십시오.

## <span id="page-9-0"></span>**4** 라이센싱 및 지원

여러 가지 지원 옵션 중에서 선택 가능하며 별도로 구입해야 합니다.

- 전문가용 [WMS VL](http://www.microsoft.com/licensing/existing-customers/manage-my-agreements.aspx#tab=1) 지원 링크
- [Microsoft Volume Licensing Service Center\(VLSC\)](https://support.microsoft.com/oas/default.aspx?ln=en-us&x=15&y=8&c1=508&gprid=15025&&st=1&wfxredirect=1&sd=gn)

## <span id="page-10-0"></span>**5** 외부 링크

- [HP MultiSeat Solution](http://www.hp.com/go/multiseat)
- [Microsoft Windows MultiPoint Server](http://social.technet.microsoft.com/Forums/en-US/windowsmultipointserver/threads) 포럼
- [Microsoft TechNet for Windows MultiPoint Server 2011](http://technet.microsoft.com/en-us/library/gg609207.aspx)
- [Microsoft](https://partner.microsoft.com/global/40132756) 파트너 네트워크